### 平成 24 年度 卒業論文

### グラフ表現を用いた発想支援システムの研究

### 平成25年 2月18日

### 09108028

### 木村 祐太

### 指導教員 三浦元喜 准教授

九州工業大学 工学部 電気電子工学科

# 目次

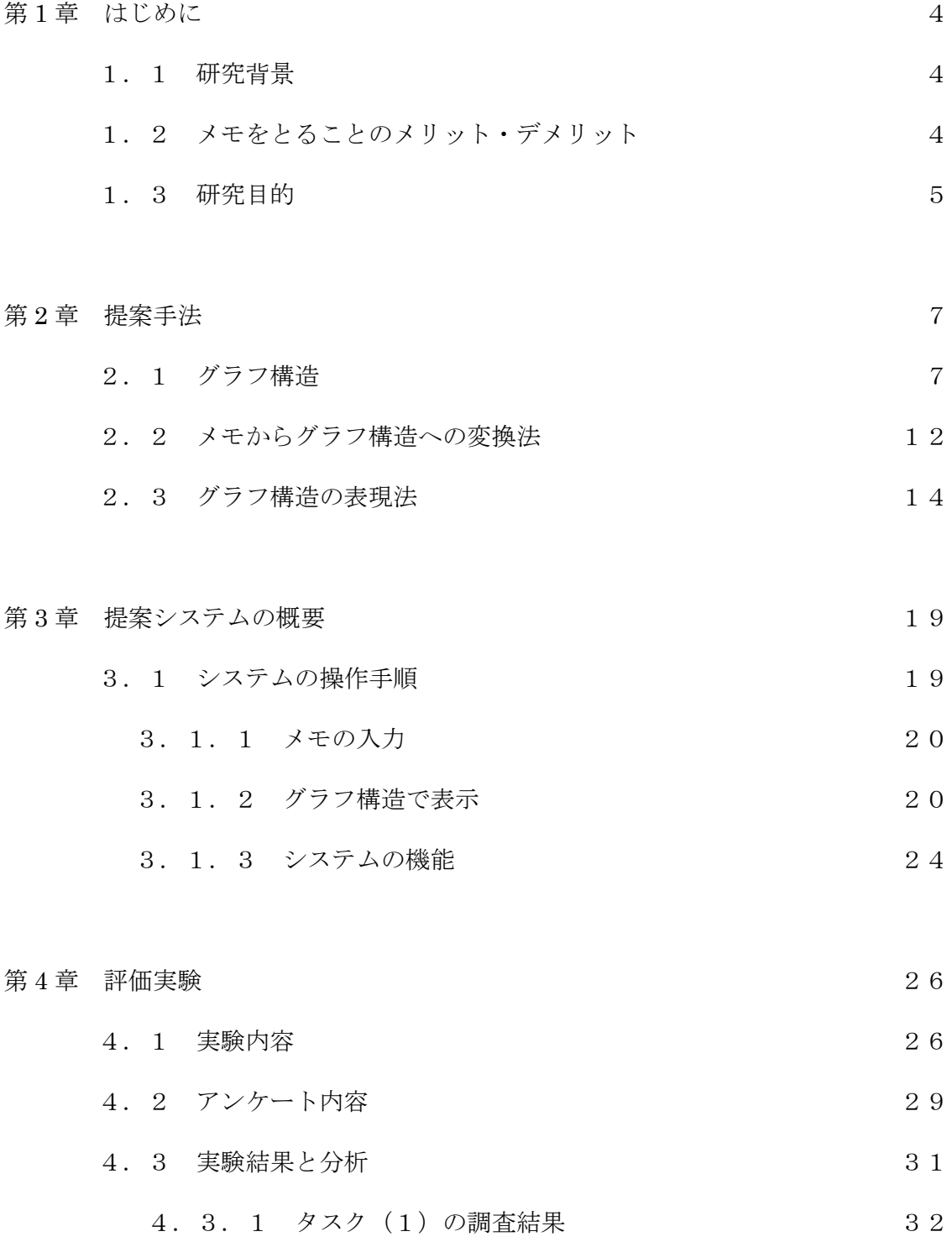

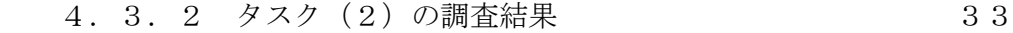

4.3.3 タスク(3)の調査結果 34

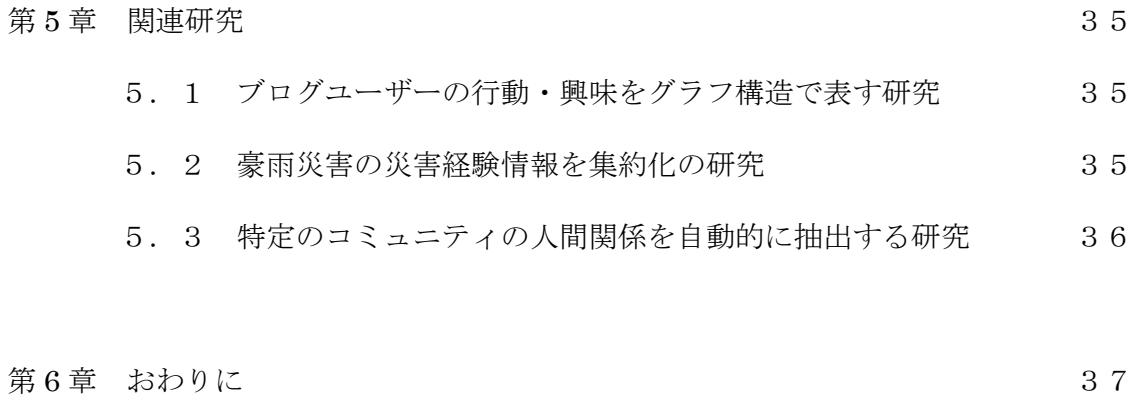

- 6. 1 おわりに 37
- 謝辞 38

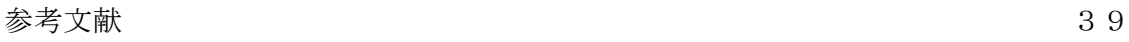

付録 41

### 第1章 はじめに

#### 1.1 研究背景

現在,作業を効率よく行うことにあたって,メモをとることは様々な場面で必要不可 欠である.例えば,仕事の手順を覚える時や会議等で大事な話を聞く時,または,自分が 欲しいと思った情報をまとめるためなどメモをとる機会は多岐にわたる.さらに研究者 の立場から見ると,ふとアイデアが思いついた時などにもメモをとるという行為も必要 である.

## 1.2 メモをとることのメリット・デメリッ ト

メモをとることのメリットとして,まず、見たこと聞いたこと感じたこと,といった 情報を記憶に残しておけるという点が挙げられる.何もせずただ見たり聞くだけでは, その内容は完全ではないが,わずかな時間で風化してしまう.しかし,メモをとること で,その内容を保管することができる.また,とったメモを見直すことで,その内容を 定着させたり,次の発想を生み出したりすることができる.そして、実際の行動に繋げ ることで、取ったメモを活かすことができる.

前述で述べたように,様々な場面でメモをとるということは重要なことだが,メリッ トだけではない.デメリットとして,内容をきれいに残せないという点が挙げられる. メモをとる際に,聞いたことや感じたことの内容を全てメモすることはなく,その内容 を端的に表わしたキーワードなどを書いていくことになる.最初のうちは後で見直して も,ほとんどの内容を理解しているが,時間の経過とともに,重要度が低いキーワード の内容を忘れてしまい,それぞれのメモの関連性がわからなくなることがある.さらに, 長い文章を読む際には取るメモの数も増えてくる.メモの数が増えると前述の可能性も 高くなるといえる.そして,関連性がわからなくなると,そのメモから次の発想を生み出 しづらくなることが予想される.

#### 1.3 研究目的

今回多岐にわたるメモをとる機会の中で我々が注目したのはWeb上での情報をま とめるためのメモである.現在,Web上ではその日に起きた出来事の情報や,自分の興 味のある情報などといった様々な種類の情報を簡単に入手することが可能になってい る.そこから得られる情報から,様々な発想を生み出している. Web上での情報をま とめるためのメモの例として Evernote Corporation が開発した Evernote[1]というも のがある. Evernote では,ブラウザの拡張機能を使い Evernote アカウントに Web ペー ジを保存でき,テキスト・画像・リンクなど含む Web ページ全体を取りこめる.我々は, さらに Web ページの文章に注目し研究を行った.

Web上での情報をまとめるためのメモに注目した理由は,前述したデメリットが大 きく関わってくるからである.前述した通りWeb上からは大量の情報を簡単に入手で きることから,その大量の情報のメモを取らないで,その内容を記憶することは困難な ことである.また,メモを取る際にも,複数の文章を読み,それをメモしていくだけでも かなりの時間が費やされることになる.そして,そのメモをきれいにまとめることも難 しくなってくる.きれいにまとめて関連性がわからないと,後日メモを見直した際に内

容を全て思い出すことが困難になる.さらに,メモした内容から新しい発想を得られる ことも少なくなる.

ここで我々は,メモからアイデアを生みだす時の発想支援を目的とし,メモした内容 の関連度をはっきりさせ,また,その内容をきれいにまとめることができ,そのメモから 新しい発想を生み出しやすくなるための手法を提案する.

### 第2章 提案手法

本研究では,メモした内容の関連度をはっきりさせ,また,その内容をきれいにまとめ ることができ、そのメモから新しい発想を生み出しやすくするため、グラフ表現を用い てメモの関連性を明確にする手法を提案する.グラフ表現とは,後述するグラフ構造を 視覚的に理解しやすい形式で表現したものである.

本提案手法では,メモをグラフ構造の形にし,そのグラフ構造をパソコン上に表現し, メモの関連性を明確にしていく.本章は提案手法を実現するために必要な要素について 述べる.

この提案により,メモした内容を見直す際に,短時間でその内容を思い出したり,関 連した内容を見返すことが可能になり,さらなる作業の効率性,次への着想力の向上に つなげることが期待できる.

### 2.1 グラフ構造

グラフ構造とは, 計算機科学において,ノード(頂点)群とノード間の連結関係を表 すエッジ(枝)群で構成される抽象データ型の一種である.グラフ構造は階層的ではな いため,個々の要素が複雑に絡み合っているようなデータを表現するのに適している. ここでは,グラフ構造についての解説,また,本研究においてどのように活かしていくか を考察していく.

まず,ここでのグラフというのは, ノード(節点・頂点)の集合とエッジ (枝・辺)

の集合で構成され,例を図1で示す.図1では5つのノードと5つのエッジで構成され ているグラフということになる.

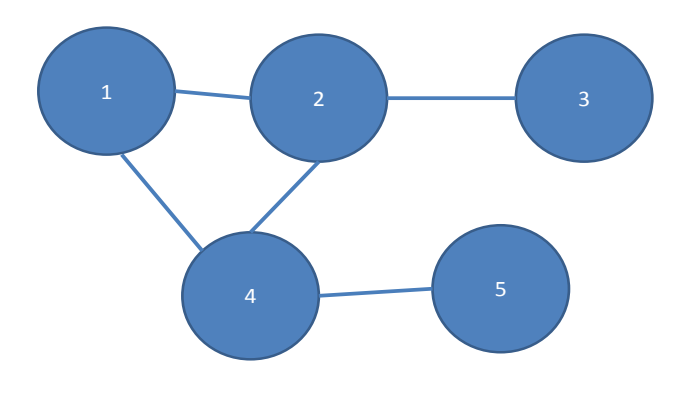

図1 グラフ構造の例

グラフは,「つながり方」に着目して抽象化された「点とそれをむすぶ線」である. 例 えば電車の乗り換え案内図を考える際には、駅(ノード)がどのように路線(エッジ) で結ばれているかが問題であって、線路が具体的にどのような曲線を描いているかは本 質的な問題でないことが多い。 事実、乗り換え案内図を書く場合には、駅間の距離や 微妙な配置、路線の形状といったものは、地理的な実際のそれとは異なって描かれるこ とが多い。電車で移動する人を対象とした乗り換え案内においては、駅と駅の「つなが り方」が主に重要なる。つながり方だけではなく「どちらからどちらにつながっている か」をも問題にする場合,エッジに矢印をつける.このようなグラフを有向グラフ(図2) という.

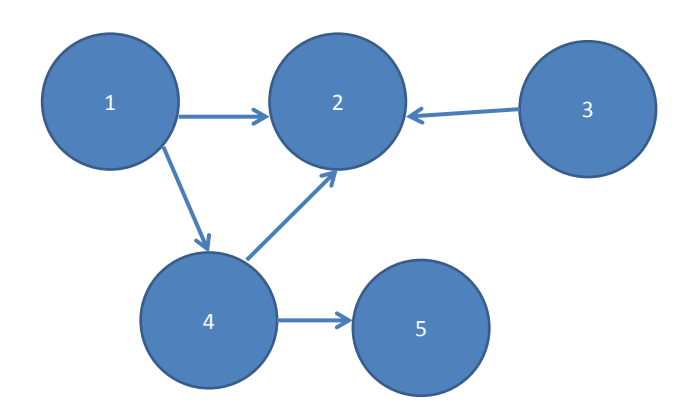

図2 有向グラフの例

また,有向グラフの種類の一つに木構造のグラフ(図3)がある. 木構造とは、文字通 り木の構造をしたグラフのことである.木構造内の各ノードは,0 個以上の「子ノード」 を持ち,ノードは木構造内では木構造の成長方向は下とするのが一般的であり下方に存 在する.「子ノード」を持つノードは,「子ノード」から見れば「親ノード」になる.同 じ親を持つノード同士を「兄弟」という.ノードは高々1 つの「親ノード」を持つこと になる.最底辺の「子ノード」からあるノードまでのエッジ数を,そのノードの「高さ」 という.根ノードの「高さ」は、木構造の「高さ」である.逆に,木構造の頂点である「根 ノード」から最底辺に向かってのエッジ数を「深さ」という.木構造のグラフは他のグ ラフ構造とは違い, 非環状(ループを持たない)グラフを意味する.つまり階層的に表 現されているグラフである.

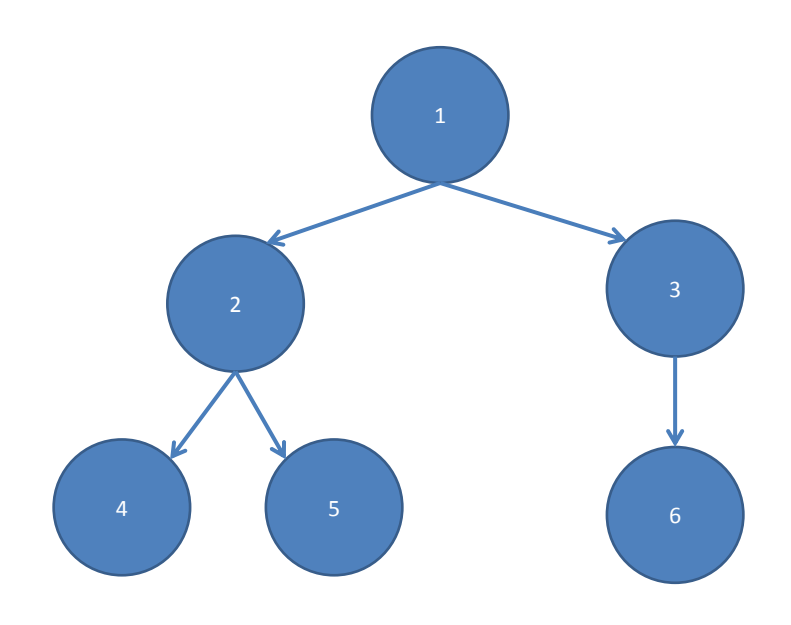

図3 木構造のグラフの例

また,矢印のないグラフは,無向グラフ(図4)という.本研究では,有向グラフではな く,無向グラフを採用する.採用理由は,「どちらからどちらかにつながっているか」と いうことを必要としないからである.本研究では,前章で述べた通り,メモした内容の関 連度を明確にさせ,そこから新しい発想を得ることが目的となっている.そのため, 「ど ちらからどちらかにつながっているか」という有向グラフの考え方はメモの内容の時系 列等を表示させるため,メモからの新たな発見や発想を制限する可能性が高いと考えら れる.よって本研究では,有向グラフではなく,無向グラフを採用する.

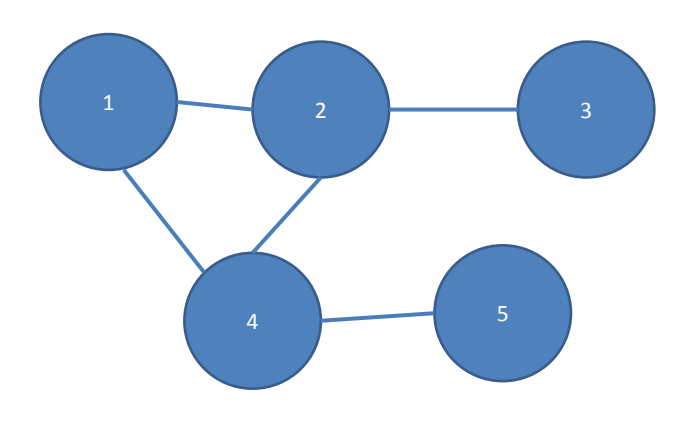

図4 無向グラフの例

### 2.2 メモをグラフ構造への変換法

本項では文章の形であるメモをどのようにグラフ構造にして,つなげていくかについ て述べる.

我々はメモの文章の構造を解析するため MeCab[2]を用いた. MeCab とは, 工藤拓 によって開発されたオープンソースの形態素解析エンジンで、ある. 形態素解析とは、 コンピュータ等の計算機を用いた自然言語処理の基礎技術のひとつのことを指す. こ れを利用することにより,日本語の品詞情報を利用した解析・推定を行うことができる. MeCabでは,入力された文章を解析する際に,辞書から検索された解釈の中から,形態素 間の接続と各単語からルール付けされたものから , 最も優れた解釈を選択す る.JUMAN[3]という形態素解析ツールをベースとした ChaSen[4]を改良して開発され た.ChaSen との比較は,学習モデルを統計処理(HMM)から CRF(Conditional Random Fields)にすることで, 内部状態を定義する必要があったものから, オーバラッ プを 含めた複数の内部状態を定義することが可能にし, 細い品詞階層と粗い品詞階層の確 率値を混ぜるといった, 行為を自然にかつ自動的に実現可能にしたことである.

図5では,MeCab を使用した例として「私は九州工業大学の 4 年生です。」という文章 を入力した際に行われる解析結果を示したものである.文章が品詞ごとに分けらており, その単語の解析まで行われている.

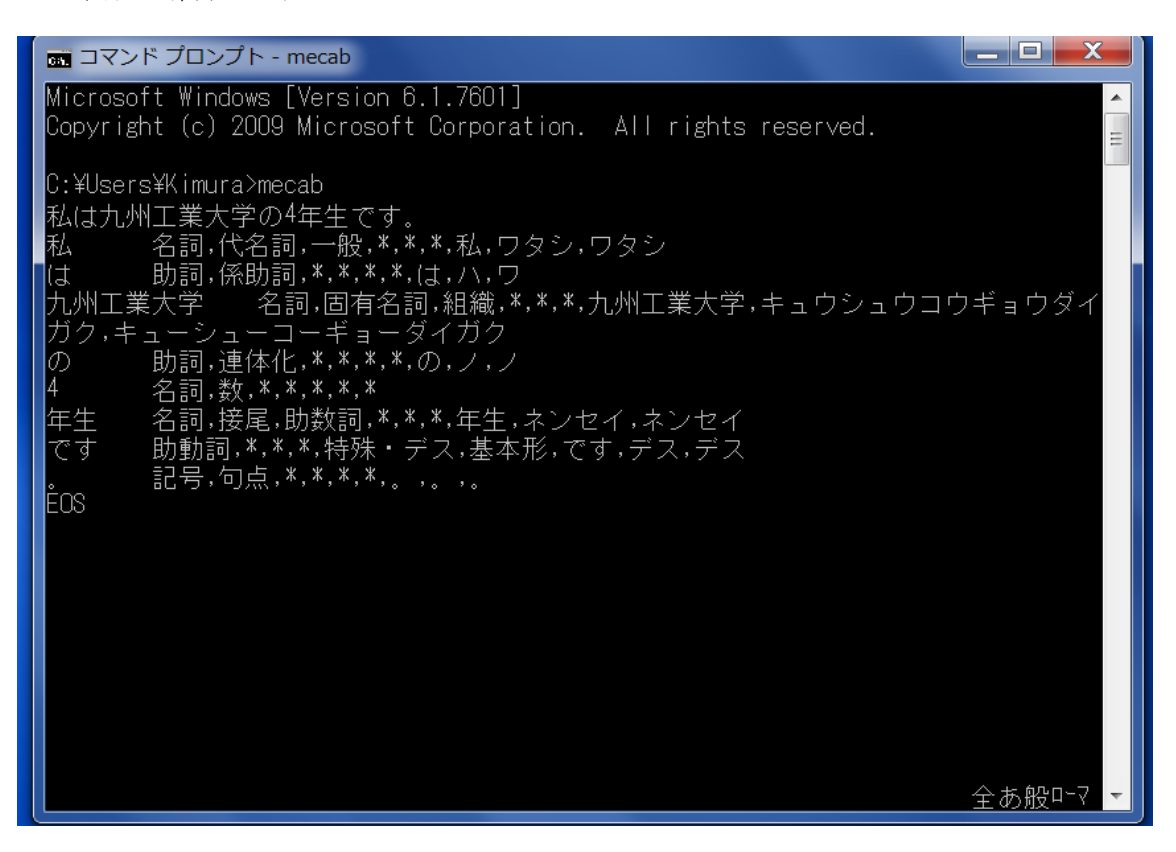

図5 MeCab の動作例

この MeCab を用いてまず,各メモが書かれた文章を MeCab に入力して,形態素解析を行 う.そして,形態素解析を行い品詞ごとに分けられた中「名詞,固有名詞」,「名詞,一般」, 「名詞,サ変接続」と解析されている言葉を今回使用するメモのキーワードとして扱い, このキーワードがグラフ構造の中でのノードとなる.

### 2.3 グラフ構造の表現法

本項では前項でグラフ構造化されたメモをどのようにパソコン上で表示するかについ て述べる.

我々は, prefuse[5]というシステムを用いた.prefuse とは, Jeffrey Heer, UC Berkeley らによって開発されたデータを表示するツールキットのことで,Java 環境で 動作する.利点としては,少ないコード量で動くインタラクティブインタフェースを作 れるのが魅力である.

prefuse は,豊かな双方向データ視覚化を行うためのソフトウェアツールであり,視覚 化フレームワークを Java プログラミング言語に提供している.

prefuse を動作するには,まず視覚化したいデータを集めていく.ここでのデータとい うのは,数値表・社会的ネットワークグラフ・ファイルディレクトリ構造・またその他 のデータの集まりのことを指す.次に, 集めたデータを用いてデータテーブルを構築し ていく.ファイルやデータベースからデータを読み取り,データテーブルに整形してい くことになる. 構築したデータテーブルは,グラフやツリーのようなネットワーク構造 を表現する.データテーブルに対して,データモデルに基づいた視覚抽象化を行う.空間 的レイアウト・色・サイズ・形といった視覚機能を利用する.視覚抽象化は,データを描 画するために必要な全ての情報を保持している. そこから,視覚抽象化を視野に変換し てデータを描画する.これらの視野は,データに例えば,パンやズームなどといったさま ざまな見え方を提供することになる.

図6は以上で述べた prefuse を動作する流れを示したものである.

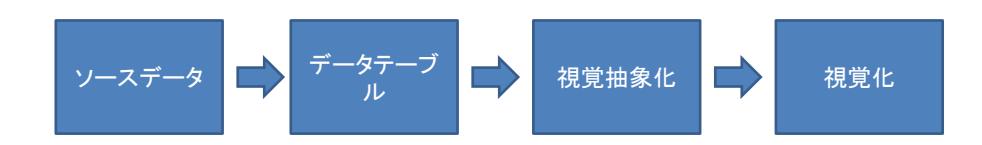

#### 図6 purefuse の動作する流れ

図7では,あるソースデータを prefuse に入力しグラフ構造として視覚化したものの 例である.図でのソースデータは人名をノードとしてつなぎグラフ構造の形で視覚化し ている.このノードはマウスポインタでつかみ動かしたりすることが可能である.他に も機能として,ズーム機能・パン機能といったものが搭載されている.

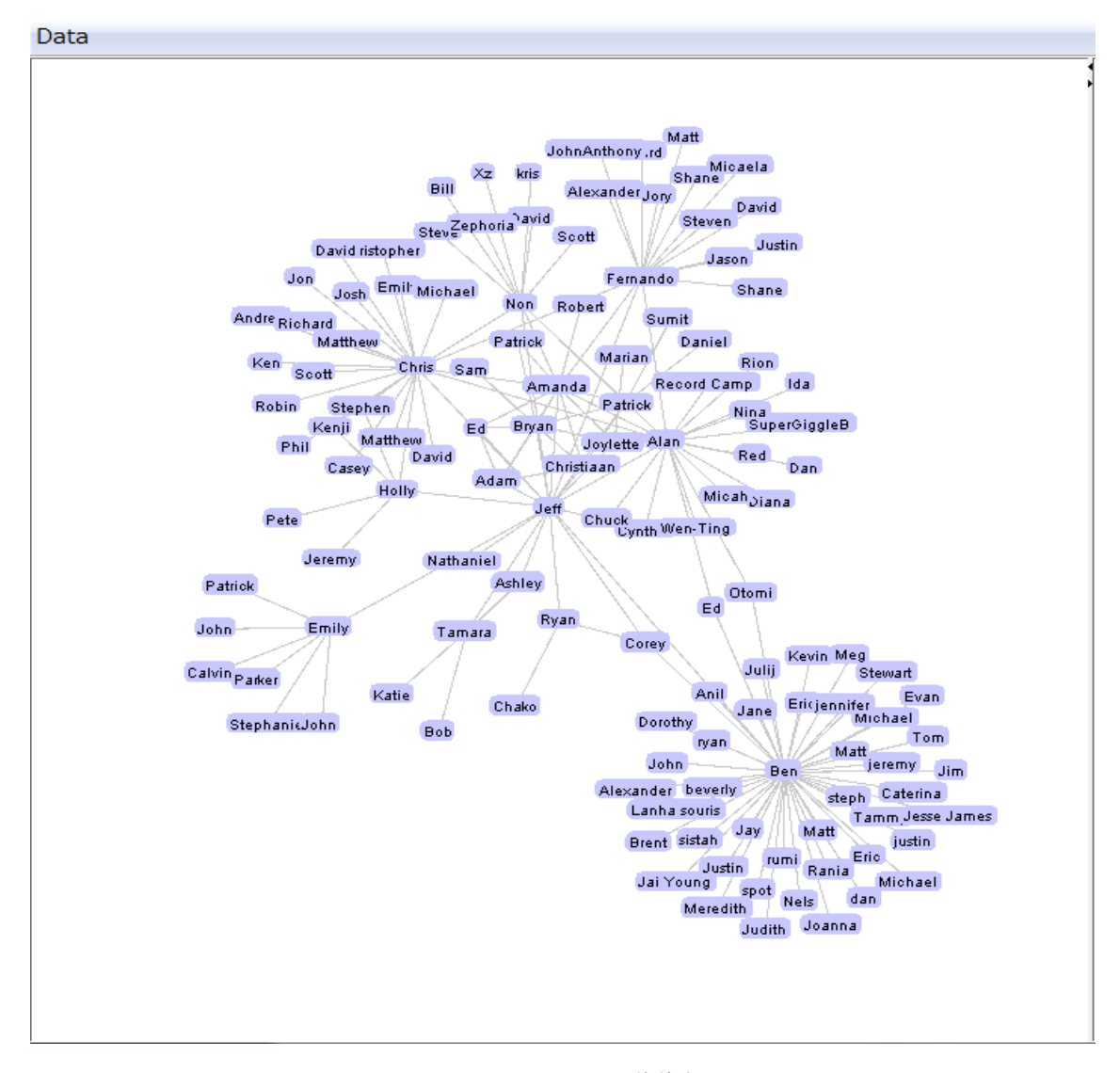

図7 purefuse の動作例

この prefuse を用いて, メモ書きした文章をグラフ化していく手順を述べる.まず,メ モが書かれた文章のキーワードを一直線につなげる.

図8は『Twitter は「つぶやき」と直訳できるとおり、短い「つぶやき」を投稿する 「マイクロブロギング」とも呼ばれるソーシャルツール』というメモのキーワードを一 直線につないだものである.

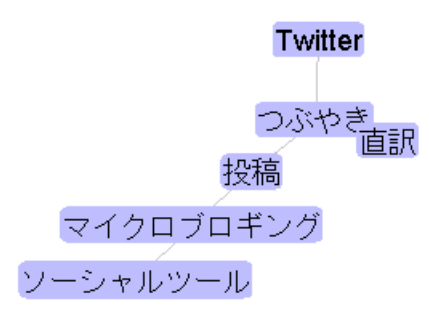

図8 1つのメモのキーワードをつないだグラフ例

次に,それぞれのメモから同じキーワードが存在したら,そこからキーワードが一直 線につながったものをつなげていく.

図9は先程図8で使用したメモに『自分のつぶやきは、Twitterを未登録の人にも表示』 と『Twitter には「リプライ」と「リツイート」という仕組みがある』というメモを追 加したものである.それぞれのメモには"Twitter","つぶやき"とういう同じキーワ ードが存在しており,そこからキーワードがつながっていることがわかる.

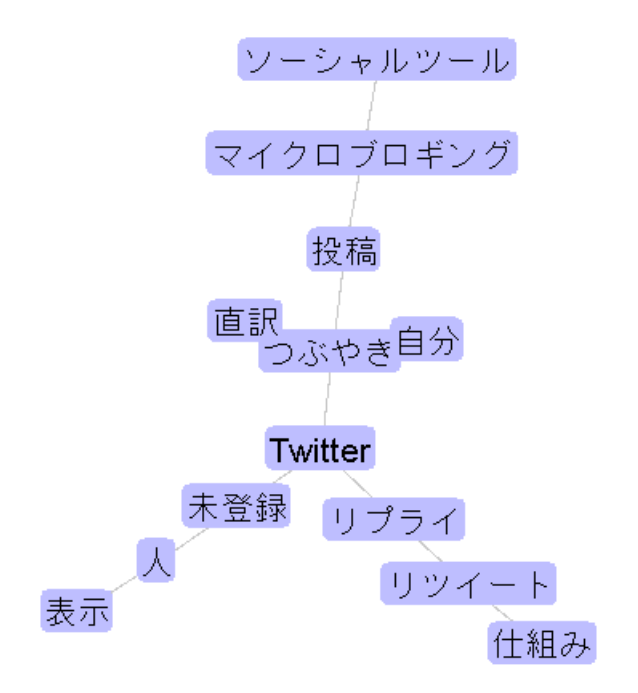

図9 複数のメモのキーワードをつないだ例

以上が我々が本研究で提案する手法である. このキーワードを 2 次元空間上に配置す ることにより,中心的なキーワードと,周辺的なキーワードが一目で識別でき, メモし た内容を見直す際に,短時間でその内容を思い出したり,関連した内容を見返すことが 可能になる.

### 第3章 提案システムの概要

本章では,前章で述べた提案手法を実現するためのシステムについて述べる.まず,Web ページ上で得た情報をメモしていく.そのメモのテキストデータを入力する.そこから 各メモの形態素解析を行い各メモをキーワードに分解する.そして,そのキーワードを ノードとしてエッジでつなぎグラフを完成させ,ユーザーのパソコン上の画面に表示さ せる.我々が提案するシステムの構成図を図10で示す.

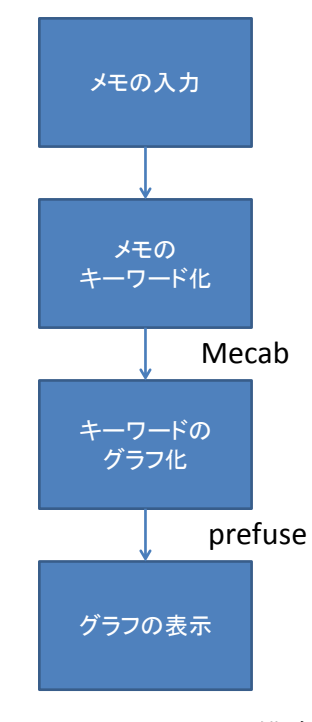

図10 システムの構成図

### 3.1 システムの操作手順

本稿では我々が今回提案する手法を実現するためのシステムの操作手順を説明する.

#### 3.1.1 メモの入力

まず,自身がメモした文章のセットをシステムに入力していく.ここでは data.text として扱われる.入力している画面を図11に示す.

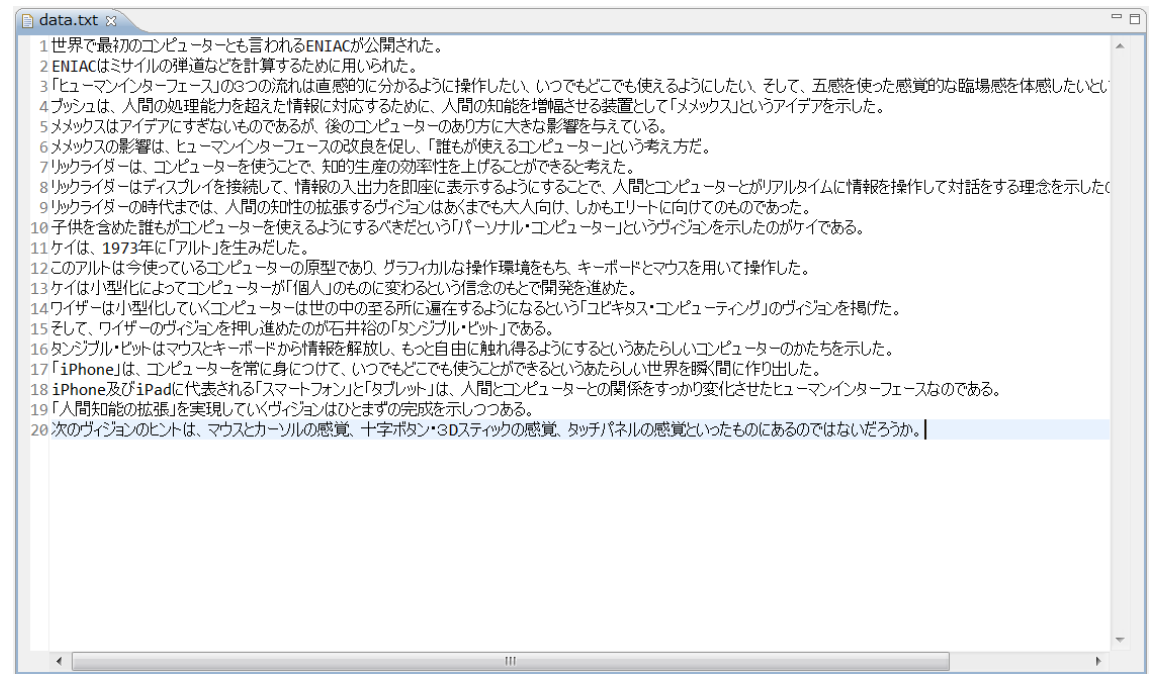

図11 メモの入力画面

#### 3.1.2 グラフ構造で表示

前項でシステムにメモを入力したものをグラフ構造として表示していく.今回表示さ れるグラフは2種類あり、グラフについては以下に示す.

1 つ目のグラフは, まず各メモが書かれた文章のキーワードを一直線につなげる.そ こから,それぞれのメモから同じキーワードが存在したら,そこからキーワードが一直 線につながったものをつなげていく.これをグラフ1とする.図11で入力したメモが グラフ 1 で表されたものを図12で示す.また,このグラフではノードにマウスポイン タを置くと,そのマウスポインタが置かれたノードと,そのノードとつながっているノ ードの色が変化するようになっている.その画面を図13で示す.

2つ目のグラフは, それぞれのメモから同じキーワードが存在したら,そこからその キーワードを抽出し,そのキーワードとそのキーワードが含まれるメモの文章をつなげ

ていく(メモの文章は文頭から10文字まで).キーワードが青色のノード,メモの文章 が赤色のノードとなっている.これをグラフ2とする. 図11で入力したメモがグラフ 2で表されたものを図14で示す.このグラフにより文脈と中心性キーワードが確認し やすくなり,内容の想起や新しい着想につながることが期待できる.

また,このグラフでもノードにマウスポインタを置くと,そのマウスポインタが置か れたノードと,そのノードとつながっているノードの色が変化するようになっている.

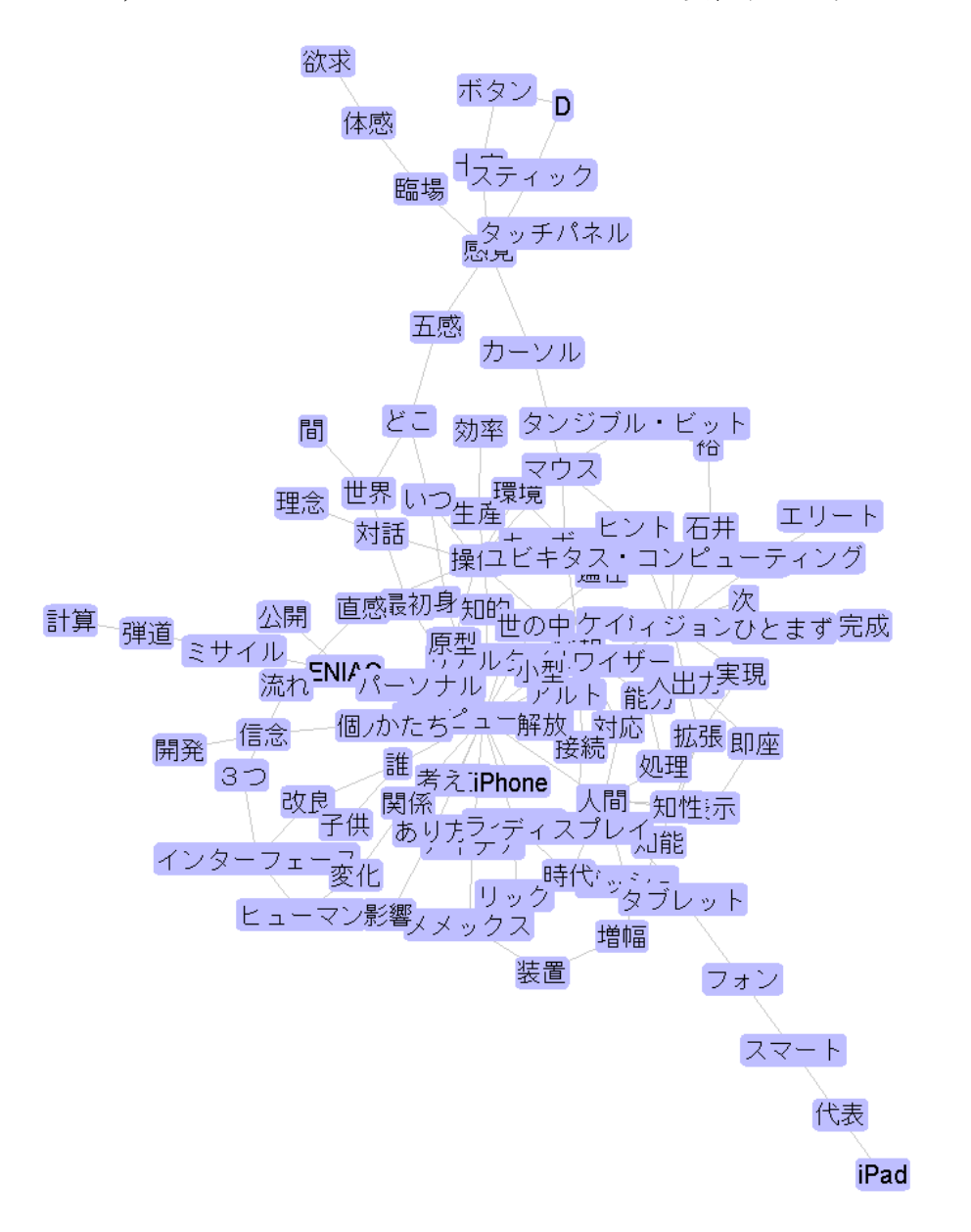

図12 グラフ1の画面

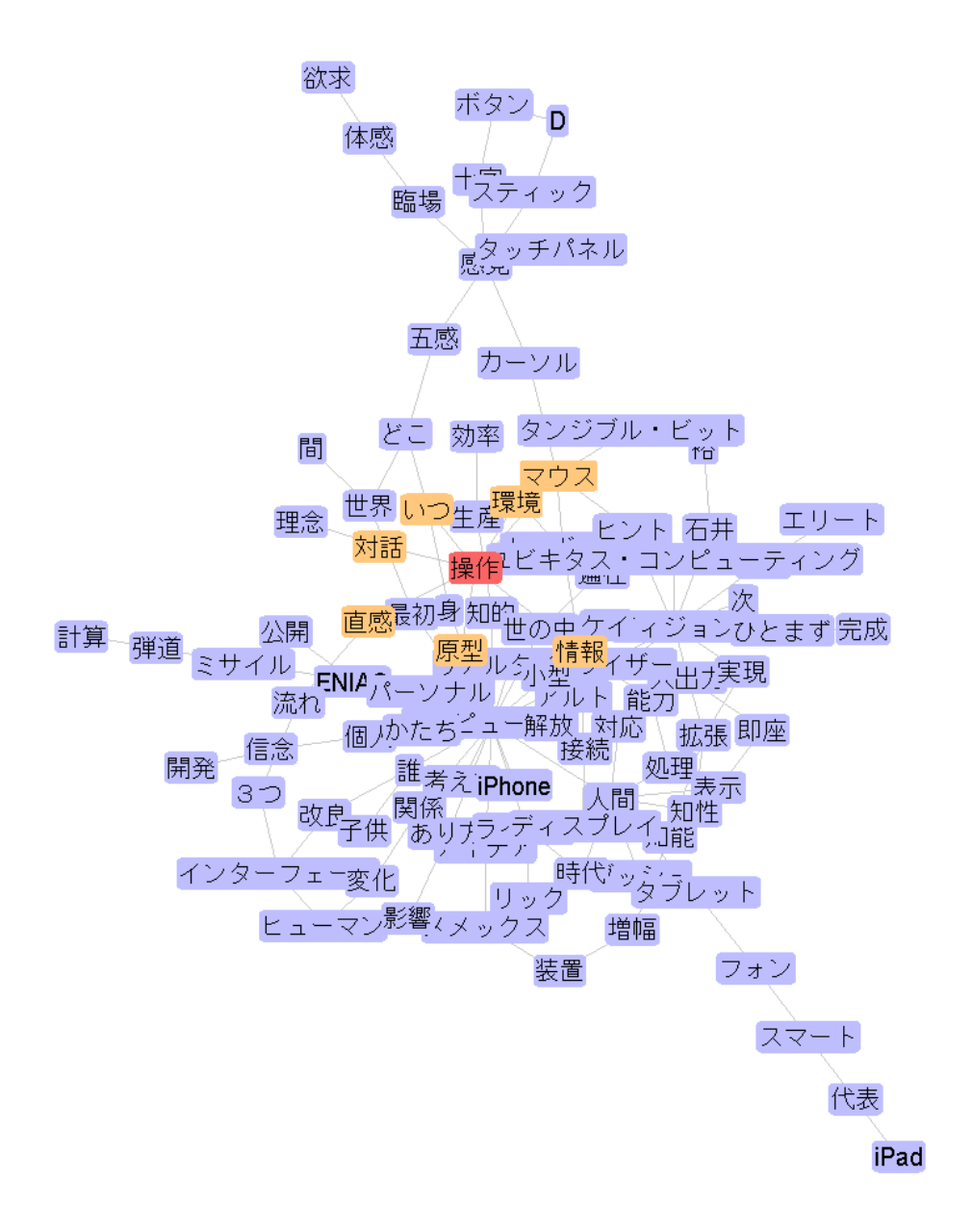

図13 マウスポインタを置いたグラフ1の画面

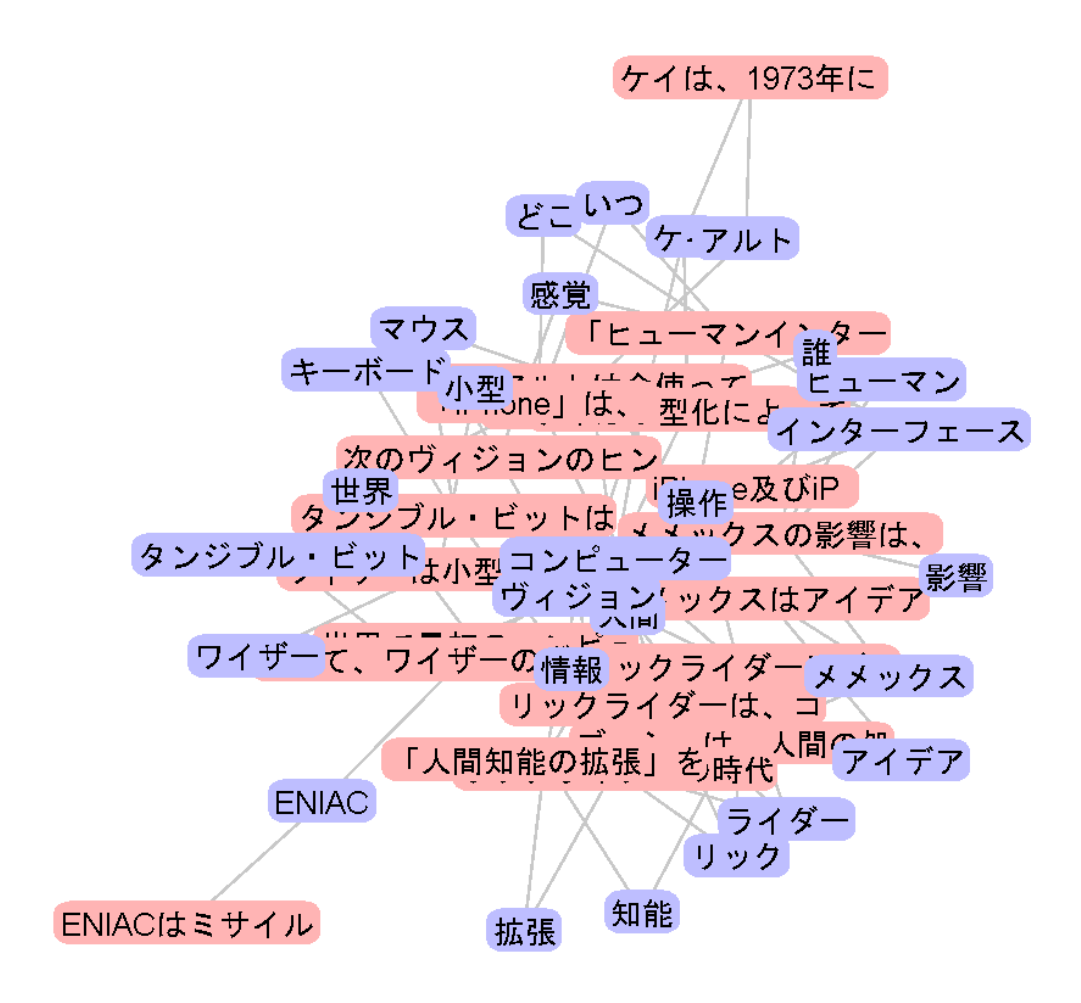

図14 グラフ2の画面

#### 3.1.3 システムの機能

このシステムからより良い結果を得るため,機能を追加した.

1つ目はグラフ2からキーワードがつながっているメモの文章の全文を閲覧したい際 には,閲覧したメモの文章のノードを左クリックするとメモの文章の全文が表示される 機能を追加した.その画面を図15に示す.図15で示される通り,『世界で最初のコン ピュ』というノードをクリックすると,下のコンソール画面で『世界で最初のコンピュ ーターとも言われる ENIAC が公開された。』というメモの文章の全文が表示される.この 機能により,どのメモの文章がつながっているかがよりわかりやすくなる.

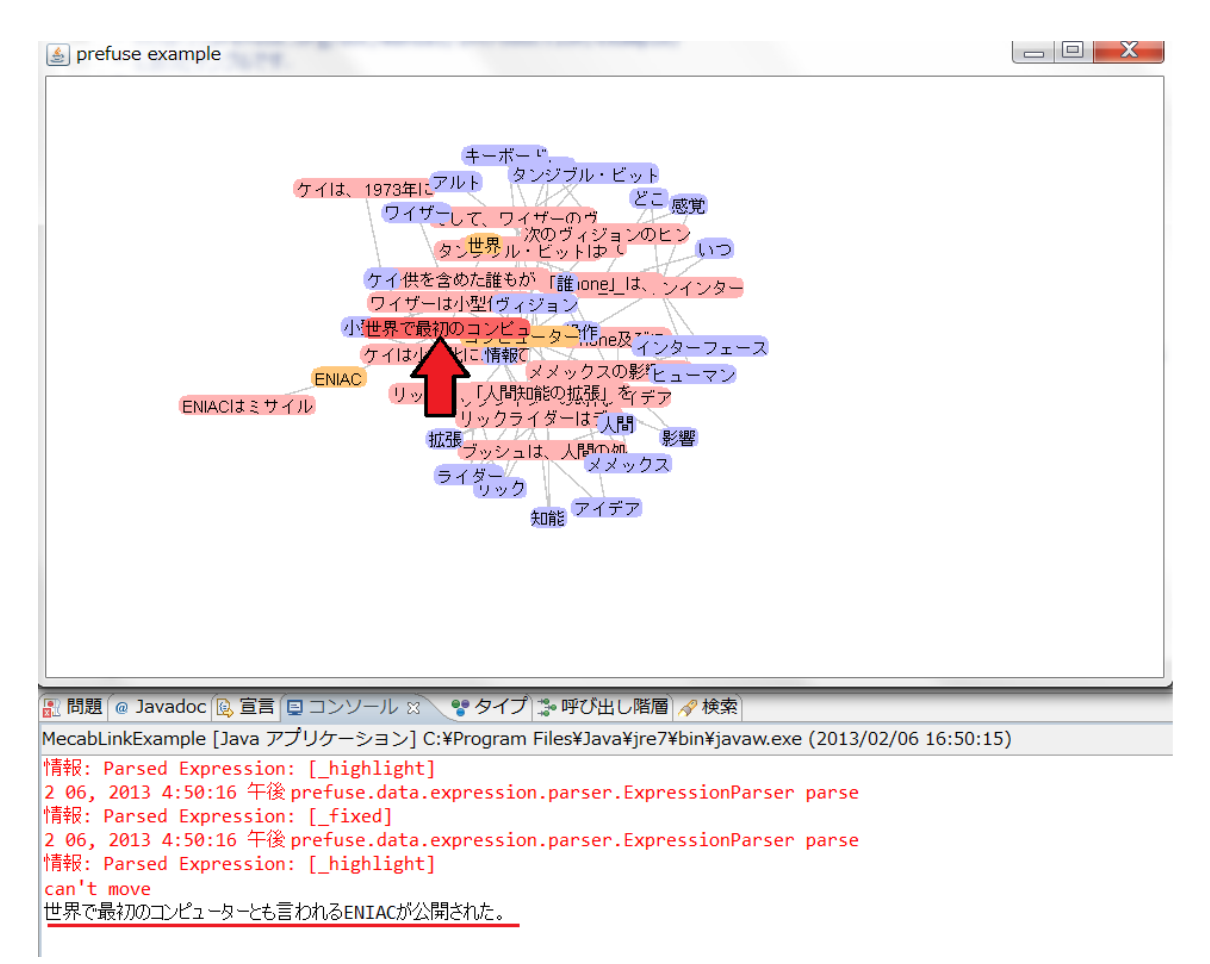

図15 グラフ2での全文表示機能

また,キーワードのノードを左クリックでダブルクリックすると,キーワードのノー ドが削除され,そのキーワードを除いた状態でグラフ2が生成される機能を追加した. その画面を図16に示す.図16で示す通り,図14で示した『コンピューター』という キーワードのノードをダブルクリックすることで,『コンピューター』というノードは 削除されて,そのノードを除いた状態でグラフ2が生成される.この機能によりキーワ ードのノードに複数のメモの文章のノードがつながり,閲覧しにくい所が改善される.

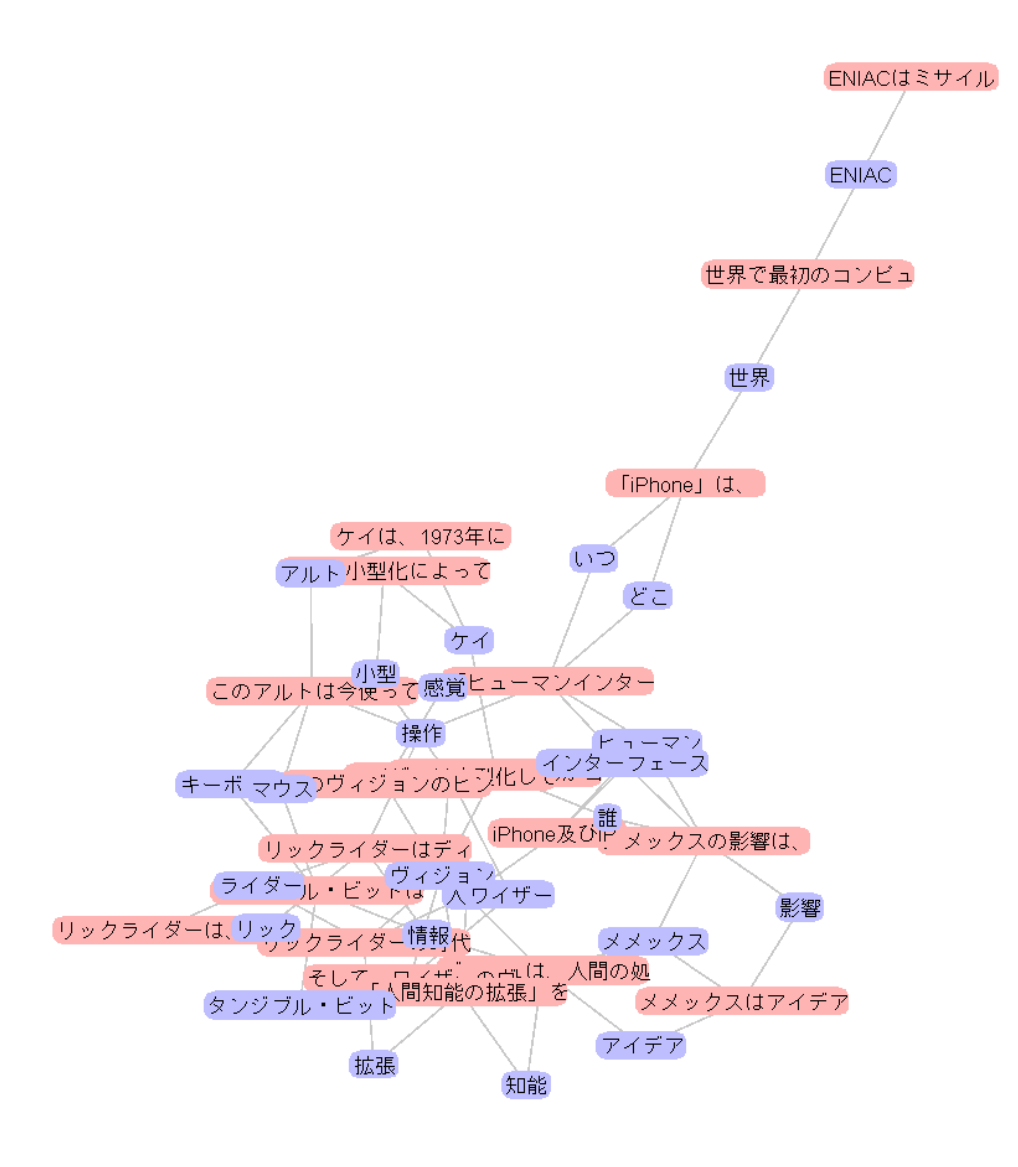

図16 キーワードのノードの削除機能

### 第4章 評価実験

ここでは,前章で我々が提案したシステムがメモした内容の関連度をはっきりさせ, また,その内容をきれいにまとめることができ,そのメモから新しい発想を生み出しや すくなっているかの評価するため,および,システムの改善点の発見のために行ったユ ーザー評価実験について述べる.

評価方法としてテキスト形式のメモと提案したシステムとの効率性、満足度、有効性 の比較を行った.

### 4.1 実験内容

今回実験を行うにあったて,我々はあらかじめ3つの文章を読み,その文章からとっ たメモを用意し,テキスト形式と提案したシステム(ここではグラフ形式とする)でそ れぞれ3つのタスクを行った.テキスト形式では,我々が用意したメモを A4 用紙に印刷 したものであり,被験者はこれのみを見ながら以下のタスクを実行する.1つのメモの 枚数はそれぞれ3枚となっている.図17は実際に使用したテキスト形式で使用したメ モである.

(ヒューマンインターフェースの歴史) 実験メモ1 1. 世界で最初のコンピューターとも言われる ENIAC が公開された 2. ENIAC はミサイルの弾道などを計算するために用いられ、とても巨大で、 簡単に操作することは不可能だった 3.「ヒューマンインターフェース」の3つの流れは直感的に分かるように操作 。.<br>したい、いつでもどこでも使えるようにしたい、五感を使った感覚的な臨場 感を体感したいという欲求から生まれている 4. ブッシュは、人間の処理能力を超えた情報に対応するために、人間の知能 ...<br>を増幅させる装置として「メメックス」というアイデアを示した 5. メメックスはアイデアにすぎないものであるが、後のコンピューターのあ り方に大きな影響を与えている 6. メメックスの影響は、ヒューマンインターフェースの改良を促し、「誰もが 使えるコンピューター」という考え方を生んだ 7. リックライダーは、コンピューターを使うことで、知的生産の効率性を上 げることができると考えた

図17 本実験で使用したメモ

グラフ形式では,我々が実験メモをシステムに入力し,被験者にはディスプレイに表 示されているグラフとテキスト形式で使用したメモを見ながら以下のタスクを実行す る.被験者には事前に前章で述べたグラフの違いや機能,その操作法について説明して ある.

メモをとった文章はそれぞれ Web ページにあった 1500~2000 字程度の文章[6][7] [8]であり,読んだら知識が得られる内容となっている.それらを実験メモ1・2・3と し実験を行った.メモの数は実験メモ1から 20 個・19 個・20 個となっている. 実験に 使用したメモについては付録に示す.

被験者数は 12 名で,カウンターバランスをとるため,3つのメモの順番をランダムに 被験者に表示し3つのタスクを行った.

実験で行った3つのタスクについて以下に示す.

(1)メモ中から重要であると思われるキーワード(単語)を3つ挙げよ

このタスクはメモした内容の関連度がはっきりさせることが出来るかを評価するた めのタスク(中心性キーワード抽出タスク)である.

(2)メモの要約を作成せよ(150 字程度)

このタスクではメモした内容をきれいにまとめることが出来るかを評価するための タスク(概要作成タスク)である.

(3)メモを読みメモから得られたことで新しいメモを作成せよ

(5 分間でいくつでも作成してよい)

このタスクではメモした内容から新しい発想が生み出せることが出来るかを評価す るためのタスク(発散思考タスク)である.

図18は実験タスクを行っている風景である.

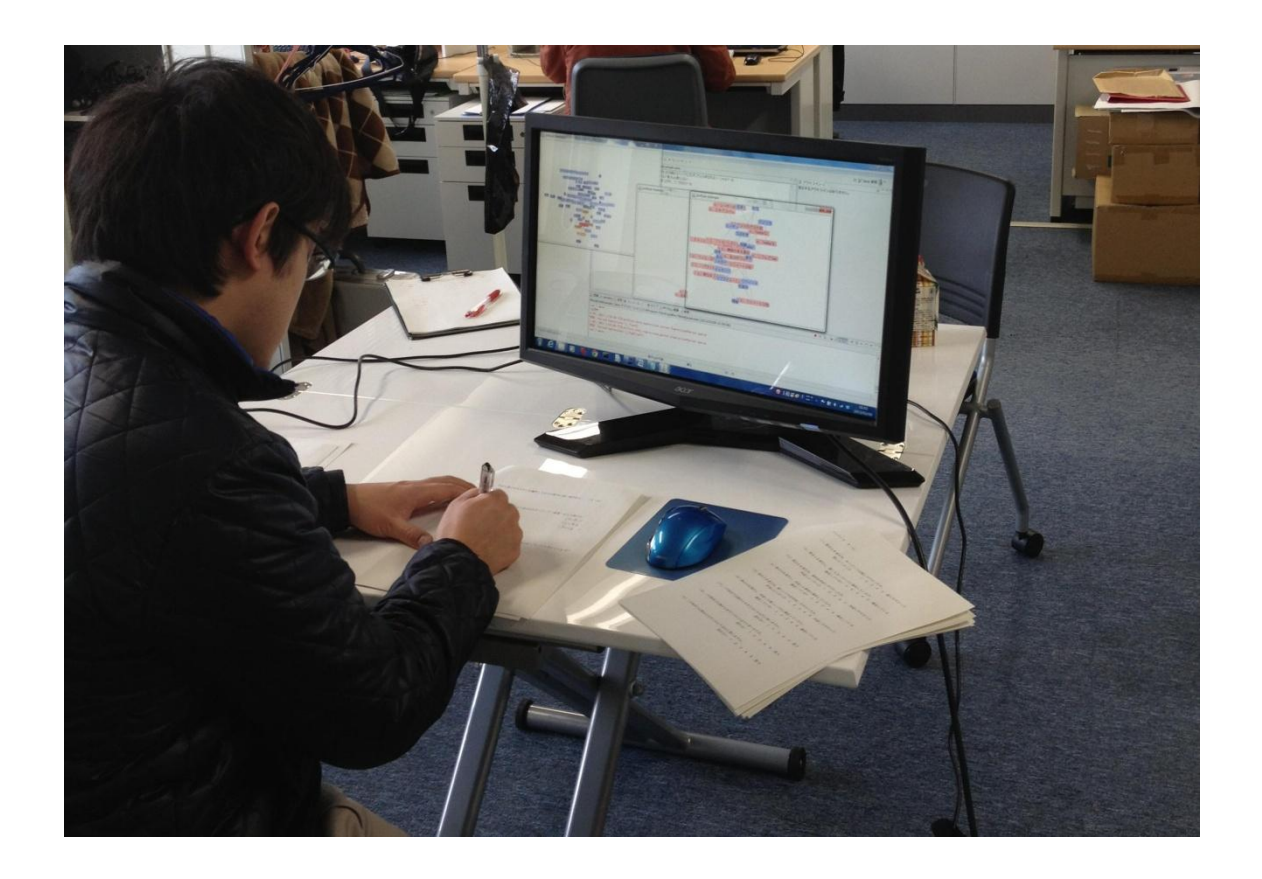

#### 図18 タスクの実行風景

### 4.2 アンケート内容

前項で示したタスクが終了したらテキスト形式、グラフ形式それぞれ被験者に 10 項 目のアンケート調査を行った.

以下に行ったアンケートの内容を示す.

(1)このメモについて、内容を知っていたか。 知らない 1 2 3 4 5 知っている

- (2)指示1を実行中、キーワードは探しやすかったか。 探しにくかった 1 2 3 4 5 探しやすかった
- (3)指示1を実行し、探したキーワードに満足しているか。 満足していない 1 2 3 4 5 満足している
- (4)指示2を実行中、要約を作成しやすかったか。 作成しにくかった 1 2 3 4 5 作成しやすかった
- (5)指示2を実行し、作成した要約に満足しているか。 満足していない 1 2 3 4 5 満足している
- (6)指示3を実行中、新しいメモを作成しやすかったか。 作成しにくかった 1 2 3 4 5 作成しやすかった
- (7)指示3を実行し、作成した新しいメモに満足しているか。 満足していない 1 2 3 4 5 満足している
- (8)この形式では指示1を行うのに十分だと思いますか。 思わない 1 2 3 4 5 思う
- (9)この形式では指示2を行うのに十分だと思いますか。 思わない 1 2 3 4 5 思う
- (10)この形式では指示3を行うのに十分だと思いますか。 思わない 1 2 3 4 5 思う

(1)では,我々があらかじめ用意したメモに対しての事前知識の有無を調査した.

(2)(4)(6)では,各指示に対する効率性を調査した.

(3)(5)(7)では,各指示に対する満足度を調査した.

(8)(9)(10)では,各指示に対する形式の有効性を調査した.

### 4.3 実験結果と分析

ここでは実験を行った後に行ったそれぞれの指示ごとのアンケート調査の結果の平 均値を示す.

まず, 我々があらかじめ用意したメモに対しての事前知識の有無だが,実験メモ3に ついてはややそのメモについての知識を持つユーザーは存在したが,実験メモ1・2に ついてそのメモについての知識を持つユーザーは存在しなかった.しかし,その知識の 有無がタスクの評価に影響したかというと,以下の結果が示す通りほとんど有意差はみ られなかった.

以下はそれぞれのタスクに対してのアンケート結果と分析を示す.

### 4.3.1 タスク1のアンケート結果と分析

タスク1(中心性キーワード抽出タスク)に関する評価(設問2・3・8)の平均値 について表1に示した.

|     | テキスト      |                      |     | グラフ       |          |            |
|-----|-----------|----------------------|-----|-----------|----------|------------|
|     | 効率性       | 満足度                  | 有効性 | 効率性       | 満足度      | 有効性        |
| メモ1 | 2. 8      | - 3<br>3.            | 3.3 | 4.<br>- 5 | 4. 3     | 4.<br>-6   |
| メモ2 | 3.2       | 3.<br>$\overline{4}$ | 3.5 | 4. 3      | 5<br>4.  | 4.<br>5    |
| メモ3 | 3.<br>- 5 | 3.<br>$\overline{4}$ | 3.5 | 4.<br>- 5 | 4. 5     | $4$ .<br>5 |
| 全体  | 3.2       | 3.<br>-4             | 3.5 | 4.<br>-4  | 4.<br>-4 | 4.<br>5    |

表1メモごとのタスク1のアンケート結果

表1よりテキスト形式とグラフ形式の平均値をそれぞれ比較したところ,どのメモに 対してもグラフ形式の方が高い平均値を示した. 評価結果を詳しく調べるために有意 水準5%において両側t検定を行ったところ,すべての条件において有意差があった. (効率性:t(22)=5.79,p=0.03 満足度:t(22)=17.32,p=0.001 有効性:t  $(22) = 8.88, p=0.01$ 

これによりグラフ形式ではメモした内容の関連度がはっきりさせることが出来るこ とが立証された.

被験者のタスクの解答からは,グラフ形式では多くのエッジを持つノード(キーワー ド)が選択される傾向がみられた.

#### 4.3.2 タスク2のアンケート結果と分析

タスク2(概要作成タスク)に関する評価(設問4・5・9)を表2に示した.

|     | テキスト      |                         |     | グラフ                  |                       |                                 |
|-----|-----------|-------------------------|-----|----------------------|-----------------------|---------------------------------|
|     | 効率性       | 満足度                     | 有効性 | 効率性                  | 満足度                   | 有効性                             |
| メモ1 | 2. 7      | $2$ .<br>$\overline{1}$ | 3.0 | 2. 9                 | 3.0                   | 3.<br>$\overline{\phantom{a}2}$ |
| メモ2 | 3.<br>6   | 3.<br>2                 | 3.5 | 2. 9                 | 3.<br>$5\overline{)}$ | $2$ .<br>5                      |
| メモ3 | 3.<br>- 5 | 3.<br>$\overline{4}$    | 3.6 | 3.<br>$\overline{0}$ | 3.1                   | $2$ .<br>8                      |
| 全体  | 3.<br>- 3 | $2$ .<br>9              | 3.4 | $2$ .<br>9           | 3.<br>2               | $2$ .<br>8                      |

表2メモごとのタスク2のアンケート結果

表2よりテキスト形式とグラフ形式の平均値をそれぞれ比較したところ,どのメモに対 しても大きく差はみられなかったが,テキスト形式の方が高い平均値を示した. 評価結 果を詳しく調べるために有意水準5%において両側t検定を行ったところ,やはりすべ ての条件において有意差がみられなかった.(効率性:t(22)=1.22,p=0.35 満足 度: t  $(22) = 0.87$ , p=0.48 有効性: t  $(22) = 1.43$ , p=0.29)

テキスト方式の方が高い平均値を示した原因は,我々が用意したメモが単語だけ並べ た雑なメモではなく,文章で書かれた比較的丁寧に書かれたメモであったため,被験者 の指示の解答からは,要約の文章作成の思考が少なく済み,グラフ形式より高い評価に つながったと考えた.

被験者のタスクの解答からも,テキスト形式ではメモが書かれた順に要約されていて, グラフ形式ではタスク(1)で解答したキーワードを登場させより簡潔に要約されてい る傾向がみられ,被験者の評価はあまり高くなかったがグラフ形式では多くの被験者が メモした内容をきれいにまとめることは出来ていた.

#### 4.3.3 タスク3のアンケート結果と分析

タスク3(発散思考タスク)に関する評価(設問6・7・10)を表3に示した.

|     | テキスト |              |      | グラフ                  |                      |                      |
|-----|------|--------------|------|----------------------|----------------------|----------------------|
|     | 効率性  | 満足度          | 有効性  | 効率性                  | 満足度                  | 有効性                  |
| メモ1 | 2. 7 | 3.0          | 2. 6 | 3.<br>- 3            | 3.2                  | 3.<br>- 3            |
| メモ2 | 2. 9 | 2. 9         | 2. 6 | 3.4                  | 3.5                  | 3.<br>- 3            |
| メモ3 | 2. 5 | $2$ .<br>- 6 | 2. 8 | 3.<br>- 5            | 3.5                  | 3.<br>5              |
| 全体  | 2. 7 | - 8<br>$2$ . | 2. 7 | 3.<br>$\overline{4}$ | 3.<br>$\overline{4}$ | 3.<br>$\overline{4}$ |

表3メモごとのタスク (3)のアンケート結果

表3よりテキスト形式とグラフ形式の平均値をそれぞれ比較したところ, どのメモ に対してもグラフ形式の方が大きくではないが高い平均値を示したが,高い評価はさほ ど得られなかった. 評価結果を詳しく調べるために有意水準5%において両側t検定 を行ったところ,効率性および有効性の面で有意差がみられた.満足度については有意 差はみられなかったが, 有意傾向はみられた. (効率性: t (22) = 4.58, p=0.04 満 足度: t (22) = 2.79, p=0.11 有効性: t (22) = 9.50, p=0.01)

被験者のタスクの解答からは,グラフ形式の方が新しいメモの作成数は多い傾向がみ られた(1人あたり平均約1個の差)ため,グラフ形式のタスクに対する評価は高くな かったが,多くの被験者がグラフ形式の方がより新しい発想の流暢性がみられた.

### 第5章 関連研究

## 5.1 ブログユーザーの行動・興味をグラフ 構造で表す研究

伊藤らの研究[9]では, ブログ上に記述される時間・社会状況とともに変化するユー ザーの生の声が蓄積された全ブログデータに対して係り受け解析を行い,ブログユーザ ーの行動・興味に関する記述を収集し,グラフ構造を用いた表現でキーワードを中心と し,その下に格助詞,各格助詞の下に動詞が配置した.これによりブログユーザーの行 動・興味に関する記述の関連性を示し, グラフ構造の有効性を示している.さらにこの 研究では時系列推移を,月単位の粒度で分析し,時間推移を3次元の空間を用いて可視 化している.

## 5.2 豪雨災害の災害経験情報を集約化の研 究

徳田らの研究[10]では,豪雨災害の災害経験情報を集約化して,グラフ構造を用い ることで,復興イベントの全体構造を表出しその構造を把握するとともに,このグラフ を活用して災害経験情報の共有化を図るシステムの基礎を築いており,グラフ構造の有 効性を示している.

今回我々は,この研究で用いられているグラフ表現のシステムを参考にし,我々が提

案するシステムに改良を行った.

### 5.3 特定のコミュニティの人間関係を自動 的に抽出する研究

松尾らの研究[11]では,Web 上の情報だけから特定のコミュニティの人間関係を自 動的に抽出する手法を提案しており,人をノード,関係をエッジ,関係の種類をエッジの ラベルとした人間関係ネットワークという,グラフ構造を利用している.これにより,人 間関係に関する情報を効果的に抽出することに成功している.

今回我々はノードを人からメモした内容に変え、メモの関連度を抽出する手法を提案 した.

### 第6章 おわりに

### 6.1 おわりに

本研究では,メモした内容の関連度をはっきりさせ,また,その内容をきれいにまとめ ることができ,そのメモから新しい発想を生み出しやすくするため,グラフ構造を用い た表現のメモから関連性を得る手法を提案した.そして,提案する手法を用いたシステ ムに対するユーザー実験とアンケートを行った.

ユーザー実験からは,全体的に各タスク共にテキスト形式より良い結果を残して, 中 心性キーワード抽出タスクと発散思考タスクにおけるユーザーの効率性,満足度,有効 度を向上させることを確認した.全ての項目で向上がみられなかった原因としてメモか ら作成されたグラフの見やすさや操作性についての低評価でもあると考えられる.角ら の研究[12]ではグラフ描画の見やすさの研究を行っており、それらを参考にして新し い機能の追加も含め改良させ俯瞰性と一覧性を高めたい.

現段階では,文章を読んで作成したメモをシステムに入力してグラフとして表してい るので,手書きといった直感的な動作で行うメモには対応できていない.デジタルペン [13]というものがあり, ユーザーの筆記情報をデジタル情報にして管理・運用するも のである.このような機能を利用すれば,直感的に書かれた手書きメモからグラフを作 成することも可能になるのではないかと考える.

最終的にどのような形式でとったメモからでも,メモした内容の関連度をはっきりさ せ,また,その内容をきれいにまとめることができ,そのメモから新しい発想を生み出し やすく出来るようにこのシステムを改良し,さらなる発想支援に役立てていきたいと考 える.

### 謝辞

本研究をするにあたり,ご指導ご教授をくださりました三浦元喜准教授に心からお礼 申し上げます.また,実験・アンケートにご協力頂いた,九州工業大学工学部の有志の 方々にも心より感謝致します.誠に有難う御座いました.

参考文献

- [1]EVERNOTE, http://evernote.com/intl/jp/
- [2]工藤拓:MeCab:Yet Another Part-of-Speech and Morphological Analyzer, http://mecab.googlecode.com/svn/trunk/mecab/doc/index.html
- [3]黒橋禎夫,河原大輔:日本語形態素解析システム JUMANversion7.0,

http://nlp.ist.i.kyoto-u.ac.jp/index.php?JUMAN

- [4]松本裕治,北内啓,山下達雄,平野善隆,松田寛,高岡一馬,浅原正幸:ChaSen—形態 素解析器,http://chasen-legacy.sourceforge.jp/
- [5]Jeffrey Heer, UC Berkeley,Prefuse,http://prefuse.org/
- [6]水野勝仁:ヒューマンインターフュースの歴史,

http://www.tel.co.jp/museum/magazine/human/120810\_topics\_05/index.html

[7]ジーンズの誕生-ジーンズの歴史,

http://jeans.fashion-press.net/history/chapter1.htm

- [8]池田冬彦: Twitter とは何か? まったく新しいコミュニティツールの基本とその 可能性, http://www.sbbit.jp/article/cont1/20284
- [9]伊藤正彦,吉永直樹,豊田正史, 喜連川優:係り受け解析を用いたブログユーザの 行動・興味に関する時系列推移3 次元可視化システム, 電子情報通信学会論文誌,D Vol.J95-D No.7,pp1454-1466(2012)
- [10]徳田光弘,三浦元喜,本間俊雄:豪雨災害における災害経験情報の集約化と共 有化技術,(財)国土技術研究センター研究開発助成研究成果報告書(2010)
- [11]松尾豊,友部博教,橋田浩一,中島秀之,石塚満:Web 上からの人間関係ネットワ ークの抽出,人工知能学会論文誌,20 巻 1 号 E,pp46-56(2005)
- [12]角浩二,田中寿俊,榎原博之,中野秀男:グラフ描画アルゴリズムの性能評価,電 子情報通信学会論文誌,A Vol.J79-A No.3,pp.680-686(1996)
- [13]内田誠一,Marcus Liwicki,岩村雅一,大町真一郎,黄瀬浩一:ディジタルペン, 映像情報メディア学会誌,Vol.64 No.3,pp.293-298(2010)

付録

#### 実験メモ1 (ヒューマンインターフェースの歴史)

- 1.世界で最初のコンピューターとも言われる ENIAC が公開された
- 2.ENIAC はミサイルの弾道などを計算するために用いられ、とても巨大で、 簡単に操作することは不可能だった
- 3.「ヒューマンインターフェース」の3つの流れは直感的に分かるように操作 したい、いつでもどこでも使えるようにしたい、五感を使った感覚的な臨場 感を体感したいという欲求から生まれている
- 4.ブッシュは、人間の処理能力を超えた情報に対応するために、人間の知能 を増幅させる装置として「メメックス」というアイデアを示した
- 5.メメックスはアイデアにすぎないものであるが、後のコンピューターのあ り方に大きな影響を与えている
- 6.メメックスの影響は、ヒューマンインターフェースの改良を促し、「誰もが 使えるコンピューター」という考え方を生んだ
- 7.リックライダーは、コンピューターを使うことで、知的生産の効率性を上 げることができると考えた
- 8.リックライダーはディスプレイを接続して、情報の入出力を即座に表示す るようにすることで、人間とコンピューターとがリアルタイムに情報を操作 して対話をする理念を示した
- 9. リックライダーの時代までは、人間の知性の拡張するヴィジョンはあくま でも大人向け、しかもエリートに向けてのものであった
- 10. 子供を含めた誰もがコンピューターを使えるようにするべきだという「パ ーソナル・コンピューター」というヴィジョンをケイが示した
- 11.ケイは、1973 年に「アルト」を生みだした
- 12. アルトは今使っているコンピューターの原型であり、グラフィカルな操 作環境をもち、キーボードとマウスを用いて操作した
- 13. ケイは小型化によってコンピューターが「個人」のものに変わるという 信念のもとで開発を進めた
- 14. ワイザーは小型化していくコンピューターは世の中の至る所に遍在する ようになるという「ユビキタス・コンピューティング」のヴィジョンを掲 げた
- 15. ワイザーのヴィジョンを押し進めたのが石井裕の「タンジブル・ビット」 である
- 16. タンジブル・ビットはマウスとキーボードから情報を解放し、もっと自 由に触れ得るようにする新しいコンピューターのかたちを示した
- 17.「iPhone」は、コンピューターを常に身につけて、いつでもどこでも使う ことができるという新しい世界を作り出した
- 18.iPhone 及び iPad に代表される「スマートフォン」と「タブレット」は、 人間とコンピューターとの関係を大きく変化させたヒューマンインターフ ェースである
- 19.「人間知能の拡張」を実現していくヴィジョンはひとまずの完成を示しつ つある
- 20. 次のヴィジョンのヒントは、マウスとカーソルの感覚、十字ボタン・3D スティックの感覚、タッチパネルの感覚といったものにあるのではないか

#### 実験メモ2 (ジーンズの起源)

- 1.ゴールドラッシュに沸くアメリカの労働者のニーズとしては丈夫なズボン が欲しいというものがあった
- 2. 当時のズボンは作業中にすぐに切れてしまっていた
- 3. 仕立屋を営んでいたヤコブ・デイビスはそんなニーズに答えるために新し いズボンを作り出した
- 4.ヤコブはストラウスから仕入れた白い丈夫な綿帆布生地に利用した
- 5.ヤコブはズボンを縫っている最中に馬用のブランケットにタグをつけるた めに使っているリヴェットに着目した
- 6.ヤコブはリヴェットをズボンのポケットの隅に打ちつければ、ズボンが丈 夫になり、より長持ちするのではないかと考えた
- 7.ヤコブは最初、リヴェットのことを良い手法だとは思っていなかった
- 8.ヤコブの作ったズボンはその耐久性から評判になり、どんどん受注がはい るようになる
- 9. リヴェットのアイデアを守るために特許の出願をすることを決意
- 10. ヤコブはストラウスと折半して特許を出願することになる
- 11.ストラウスは自身が経営している会社に衣料生産部門を立上げることを 決心
- 12. ストラウスはヤコブを生産部門の監督に任命
- 13. 現在のリーバイスのジーンズの原型が誕生
- 14. 当時は綿帆布とデニムにリヴェットを打ったズボンを生産していた
- 15. 当時はデニムではなく綿帆布のものが多く生産されていた
- 16. デニムの耐久性が評判を呼び、徐々にデニム地で作られるズボンが増え ていった
- 17. 他社との差別化をはかるため当時人気のあった胸当てつきのオーバーオ ールよりも、穿きやすく、着心地の良い腰丈のズボンをメインに置いた
- 18.リーバイスは素材も丈夫なものにし、良い製品をつくることを徹底的に 追求していった
- 19. その後リーバイスのデニム生地のズボンが「ジーンズ」と呼ばれ、世界 に拡大する

#### 実験メモ3 (Twitter の仕組み)

- 1.Twitter は「つぶやき」と直訳できるとおり、短い「つぶやき」を投稿する 「マイクロブロギング」とも呼ばれるソーシャルツール
- 2.チャットのように「相手」を必ずしも必要とせず、SNS のような「場」も 必要としない
- 3.ユーザーが考えていることや、周りで起こっていることなどをつぶやく、 シンプルなツール
- 4.Twitter は 2006 年 7 月にアメリカでサービスを開始した
- 5.Twitter はアメリカで利用が拡大するのと同時に、日本でも先駆的なユーザ ーが Twitter を使い始め、IT 系メディアにも取り上げられるようになった
- 6.アメリカでは大統領選の最中多くの政治家が Twitter を利用した

7.その後、テレビの司会を勤めるような芸能人や有名人、映画スターなどが 利用しはじめた

8.こうして Twitter は本格的なブームになった

- 9.日本では iPhone が引き金となり、アクティブなユーザーがスマートフォン でつぶやき始める
- 10. 興味のある著名人のつぶやきや、知人や同僚などを「フォロー」して、 自身の Twitter のページに各人のつぶやきを表示させる
- 11. 他のユーザーをフォローすると、フォローしたユーザーのつぶやきがす べて自分の「タイムライン」と呼ばれるリストに刻々と表示されるように なる
- 12. フォローという仕組みによって、リアルタイムな情報伝達が実現される
- 13. フォローしたいユーザーを自由に追加でき、フォローを中止するのも簡 単である
- 14. フォローは相手の承諾を不必要である
- 15.自分がつぶやいたメッセージは、Twitter を未登録の人にも見える
- 16.Twitter には「リプライ」と「リツイート」という仕組みがある
- 17. リプライは、自分がフォローしている相手のメッセージにコメントを付 けたり、呼びかけたりする時に使う

18. 単なるフォローの関係を超えてメッセージが伝わる

- 19.リツイートは自分がフォローしている相手のメッセージを選んで自分の アカウントで再投稿するもの
- 20. リツイートは気になる情報や興味深い記事をいわば引用する仕組みだ